## **Delete orphaned DFS namespace**

To removed an Orphaned DFS Namespace from a Windows domain infrastructure:

- launch adsiedit.msc
- locate the following path
  - default naming context
    - DC=domainname,DC.com
      - CN=System
        - CN=Dfs-Configuration
          - CN=NametobeRemoved

Once removed force a replication on all domain controllers.

repadmin /syncall

One each server that hosted a DFS replica for the computer to locate the new active directory configuration

dfsrdiag pollad

From: https://wiki.plecko.hr/ - **Eureka Moment** 

Permanent link: https://wiki.plecko.hr/doku.php?id=windows:server\_os:dfs:delete\_orphaned

Last update: 2019/10/31 09:14

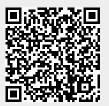